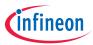

## Quick start guide

# CY7112 EZ-PD™ PMG1-S2 MCU prototyping kit

The CY7112 EZ-PD<sup>™</sup> PMG1-S2 MCU prototyping kit is a development platform to design products which can be powered from a high-voltage USB PD port, and also need a microcontroller to implement different applications. This platform is compliant with the USB PD 3.0 protocol and can support up to 100 W (20 V, 5 A) of power consumption.

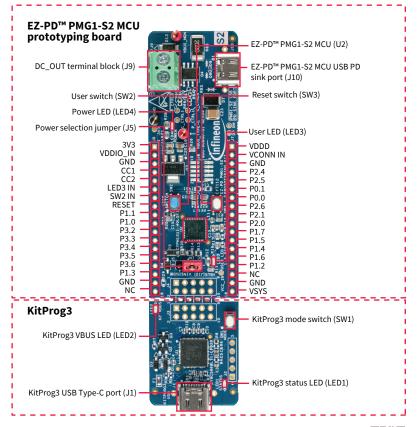

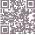

### Before vou start

- Ensure that you have a USB PD 3.0-compliant USB-C power adapter (e.g., Apple 30 W USB-C power adapter) with a compatible USB PD 3.0-compliant Type-C cable.
- › Download and unzip the CY7112 release package from the CY7112 web page (cypress.com/CY7112).
- Ensure that the jumper shunt on power selection jumper (J5) is placed at position 1-2 to select the USB-C power adapter as the power source for the CY7112 board

## Step 1: Hardware connection

- Connect the USB PD sink port (J10) of the CY7112 board to the USB-C power adapter using the USB Type-C cable.
- Confirm that the power LED (LED4) glows green and the user LED (LED3) blinks green. Now, the kit is ready for use.

### Step 2: Evaluating the USB PD sink functionality

- Measure the DC\_OUT voltage by connecting a multimeter to the terminal block (J9). Confirm that the DC\_OUT voltage value is within the 4.75 V-21.00 V range. The actual value is determined by the maximum voltage which the USB-C power adapter can supply.
- > Remove the multimeter and connect an external load to the terminal block (J9).

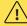

The maximum current that can be consumed by an external load cannot exceed 5 A.

### Step 3: Next steps

> See the CY7112 kit user guide (available as part of the CY7112 kit release package) to learn more about the features supported in the CY7112 hardware and how to develop applications using ModusToolbox™ software

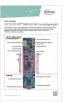

CY7112 kit contents

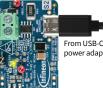

From USB-C power adapter

Powering the CY7112 board

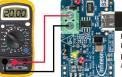

From USB-C power adapter

USB PD sink setup

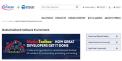

Application development using ModusToolbox<sup>™</sup> software

#### www.infineon.com

Published by eon Technologies AG 81726 Munich, Germany

© 2021 Infineon Technologies AG ights Reserved

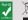

t Number: 002-32420 Rev. \*A Date: 08 / 2021

THIS DOCUMENT IS FOR INFORMATION PURPOSES ONLY AND ANY INFORMATION GIVEN HEREIN SHALL IN NO EVENT BE REGARDED AS A WARRANTY, GUARANTEE OR DESCRIPTION OF ANY FUNCTIONALITY, CONDITIONS AND/OR QUALITY OF OUR PRODUCTS OR ANY SUITABILITY FOR A PARTICULAR PURPOSE WITH REGARD TO THE TECHNICAL SPECIFICATIONS OF OUR PRODUCTS, WE KINDLY ASK YOU TO REFER TO THE RELEVANT PRODUCT DATA SHEETS PROVIDED BY US. OUR CUSTOMERS AND THEIR TECHNICAL DEPARTMENTS ARE REQUIRED TO EVALUATE THE SUITABILITY OF OUR PRODUCTS FOR THE INTENDED APPLICATION

WE RESERVE THE RIGHT TO CHANGE THIS DOCUMENT AND/OR THE INFORMATION GIVEN HEREIN AT ANY TIME

For further information on technologies, our products, the application of our products, delivery terms and condition and/or prices, please contact your nearest Infineon Technologies office (www.infineon.com).

#### Warnings

Due to technical requirements, our products may contain dangerous substances. For information on the types in question, please contact your nearest Infineon Technologies office

Except as otherwise explicitly approved by us in a written document signed by authorized representatives of Infineon Technologies, our products may not be used in any life endangering applications, including but not limited to medical, nuclear, military, life-critical or any other applications where a failure of the product or any o of the use the can result in personal injury